## Terminalserver configureren via menu-opties J.

# Inhoud

Inleiding Voorwaarden Vereisten Gebruikte componenten Configureren Netwerkdiagram **Configuraties** Verifiëren Problemen oplossen Gerelateerde informatie

# Inleiding

Dit document beschrijft de configuratie van een Cisco-router als een eindserver en het gebruik van menuopties om de toegang te beheren van apparaten die zijn aangesloten op de eindserver.

## Voorwaarden

### Vereisten

Cisco raadt kennis van de volgende onderwerpen aan:

- Setup Terminalserver
- $\bullet$  Octal kabels

### Gebruikte componenten

De informatie in dit document is gebaseerd op Generation 2 (ISR G2) van de geïntegreerde services routers met een asynchrone module zoals HWIC-8A.

De informatie in dit document is gebaseerd op de apparaten in een specifieke laboratoriumomgeving. Alle apparaten die in dit document worden beschreven, hadden een opgeschoonde (standaard)configuratie. Als uw netwerk live is, moet u de potentiële impact van elke opdracht begrijpen.

### Configureren

### Netwerkdiagram

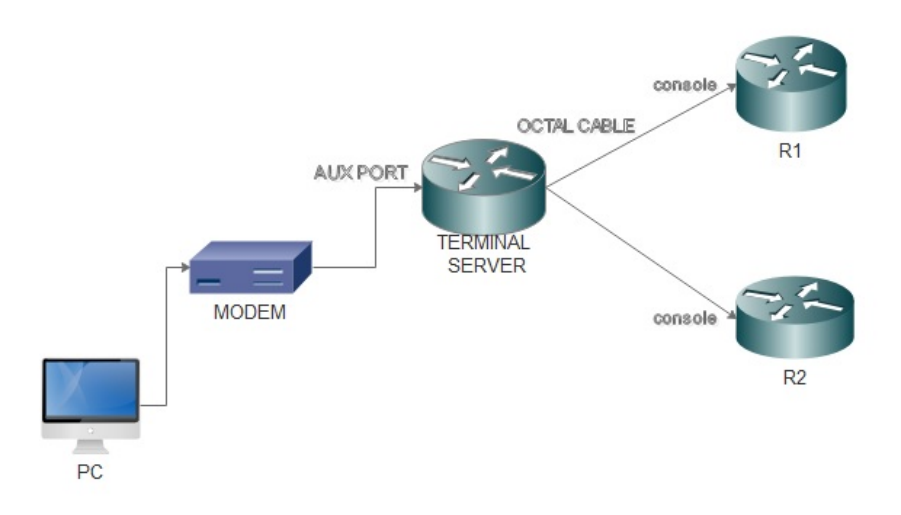

### **Configuraties**

Stap 1. Het configureren van een loopback-interface op de router en het IP-adres aan hetzelfde toewijzen.

Terminalserver(config)#interface loopback 1 Terminalserver(config-if)#ip address 10.1.1.1 255.255.255.0

Stap 2. Controleer de fysieke verbindingen van de eindserver naar de eindapparaten en noteer een regelnummer dat bij elk apparaat hoort. HWIC-8A biedt 8 lijnen die u in de uitvoer kunt zien.

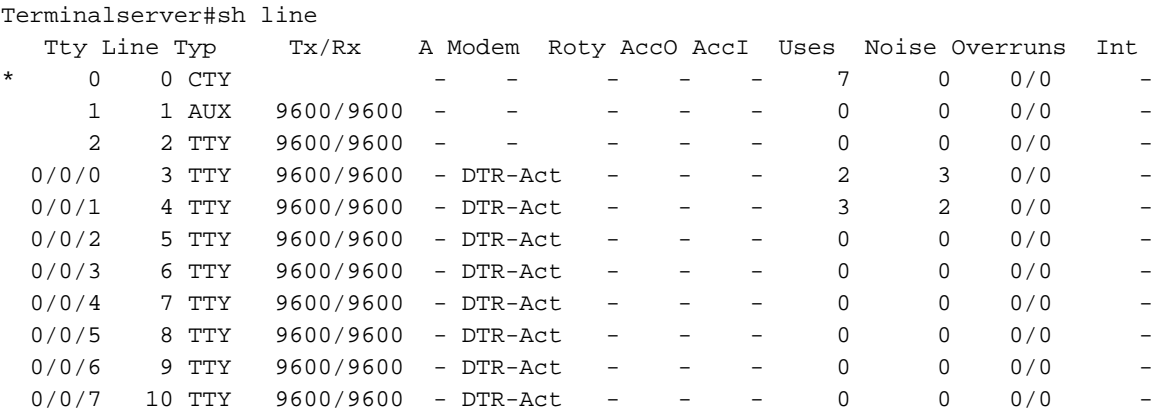

Stap 3. Het configureren van IP-host afbeeldingen voor elk apparaat zoals in het onderstaande voorbeeld. Poortnummers kunnen worden verkregen door 2000 toe te voegen aan het lijnnummer dat overeenkomt met elk apparaat. Bijvoorbeeld, het lijnnummer voor een apparaat dat op poort 0/0/1 wordt aangesloten is 4 zoals u in de bovenstaande uitvoer kunt zien. Het poortnummer voor de aansluiting op het apparaat is 2004 (2000+4).

Terminalserver(config)#ip host R1 2003 10.1.1.1 Terminalserver(config)#ip host R2 2004 10.1.1.1

Stap 4. Om de menu-opties te configureren kunt u eerst een banner of titel voor de eindserver configureren zoals in dit voorbeeld:

Terminalserver(config)#menu cisco title \$ Enter TEXT message. End with the character '\$'. ++++++++++++++++++++++++++++++++++++++++++++++++ welcome to the Terminal Server To exit from the device, use CTRL+SHIFT+6 then press x ++++++++++++++++++++++++++++++++++++++++++++++++ \$

Stap 5. Deze opdracht moet worden ingesteld op de manier waarop u de opties kunt instellen in een menu.

```
Terminalserver(config)#menu cisco prompt $
Enter TEXT message. End with the character '$'.
Choose your option
$
```
Stap 6. U moet de lijnmodus configureren om de noodzaak om op Voer te klikken na het selecteren van een optie in te schakelen. Menu draait direct na selectie en optie, als u deze opdracht niet gebruikt.

Terminalserver(config)#menu cisco line-mode Stap 7. Om een nieuwe verbinding in te stellen, worden deze menuopdrachten gebruikt.

Terminalserver(config)#menu cisco command 1 telnet 10.1.1.1 2003 Terminalserver(config)#menu cisco text 1 login to R1

Stap 8. Deze menuopdracht opent een nieuwe verbinding of hervat de verbinding die naar de geconfigureerde host bestaat.

Terminalserver(config)#menu cisco command 2 resume R2 / connect telnet R2 Terminalserver(config)#menu cisco text 2 login to R2

Stap 9. Om het scherm te wissen nadat het in het menu is gekomen, wordt deze opdracht gebruikt.

Terminalserver(config)#menu cisco clear-screen

Stap 10. Deze opdracht wordt gebruikt om de gebruikersstatus boven op het scherm weer te geven.

Terminalserver(config)#menu main status-line Stap 1. Deze menuopdracht moet worden geconfigureerd voor de uitgang in het menu.

Terminalserver(config)#menu cisco command e menu-exit Terminalserver(config)#menu cisco text e menu-exit

Stap 12. Gebruik deze menuopdrachten om de verbinding van een Terminalserver te beëindigen.

Terminalserver(config)#menu cisco command q exit Terminalserver(config)#menu cisco text q disconnect from terminal server Stap 13. Deze opdrachten zijn ingesteld onder de VTY-lijnen voor automatische menuuitvoering,

wanneer een gebruikersaanmelding via telnet of Secure Shell (SSH).

Terminalserver(config)#line vty 0 4 Terminalserver(config-line)#autocommand menu cisco Terminalserver(config-line)#login local Terminalserver(config-line)#transport input ssh Terminalserver(config-line)#transport output all

### Verifiëren

Gebruik dit gedeelte om te bevestigen dat de configuratie correct werkt.

#### Telnet aan R1

Terminalserver#menu cisco

```
 ++++++++++++++++++++++++++++++++++++++++++++
welcome to the Terminal Server
To exit from the device, use CTRL+SHIFT+6 then press x
++++++++++++++++++++++++++++++++++++++++++++
1 login to R1
2 login to R2
e menu-exit
q disconnect from terminal server
Choose your option
1
R1#
Terminalserver#sh sessions
Conn Host Address Byte Idle Conn Name
 * 1 10.1.1.1 10.1.1.1 0 0 10.1.1.1
Telnet aan R2
++++++++++++++++++++++++++++++++++++++++++++
welcome to the Terminal Server
To exit from the device, use CTRL+SHIFT+6 then press x
++++++++++++++++++++++++++++++++++++++++++++
1 login to R1
2 login to R2
e menu-exit
q disconnect from terminal server
Choose your option
```
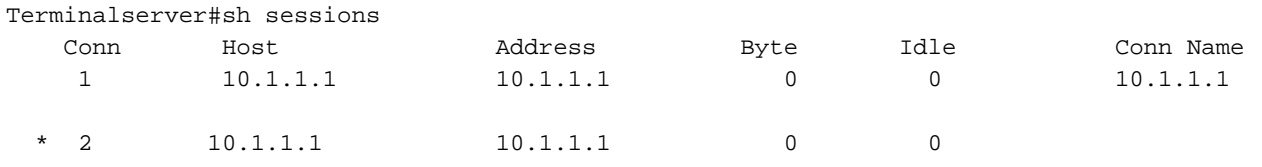

Afsluiten uit de menuoptie

++++++++++++++++++++++++++++++++++++++++++++ welcome to the Terminal Server To exit from the device, use CTRL+SHIFT+6 then press x ++++++++++++++++++++++++++++++++++++++++++++

1 login to R1 2 login to R2 e menu-exit q exit

Choose your option e

Terminalserver#

Afsluiten van de Terminalserver

++++++++++++++++++++++++++++++++++++++++++++ welcome to the Terminal Server To exit from the device, use CTRL+SHIFT+6 then press x ++++++++++++++++++++++++++++++++++++++++++++ 1 login to R1 2 login to R2 e menu-exit q exit Choose your option q Terminalserver con0 is now available

Press RETURN to get started.

### Problemen oplossen

U kunt deze fout soms observeren wanneer u probeert verbinding te maken met een eindapparaat vanaf een Terminalserver

Terminalserver#**telnet R1** Trying R1 (10.1.1.1, 2003)... % Connection refused by remote host Om dit op te lossen, kunt u de betreffende lijn van de Terminalserver moeten wissen zoals in dit voorbeeld:

Terminalserver#**clear line 3** [confirm] [OK] Terminalserver#telnet R1

### Gerelateerde informatie

- Configuratie van Cisco-terminalserver
- [Technische ondersteuning en documentatie Cisco Systems](http://www.cisco.com/c/nl_nl/support/index.html)